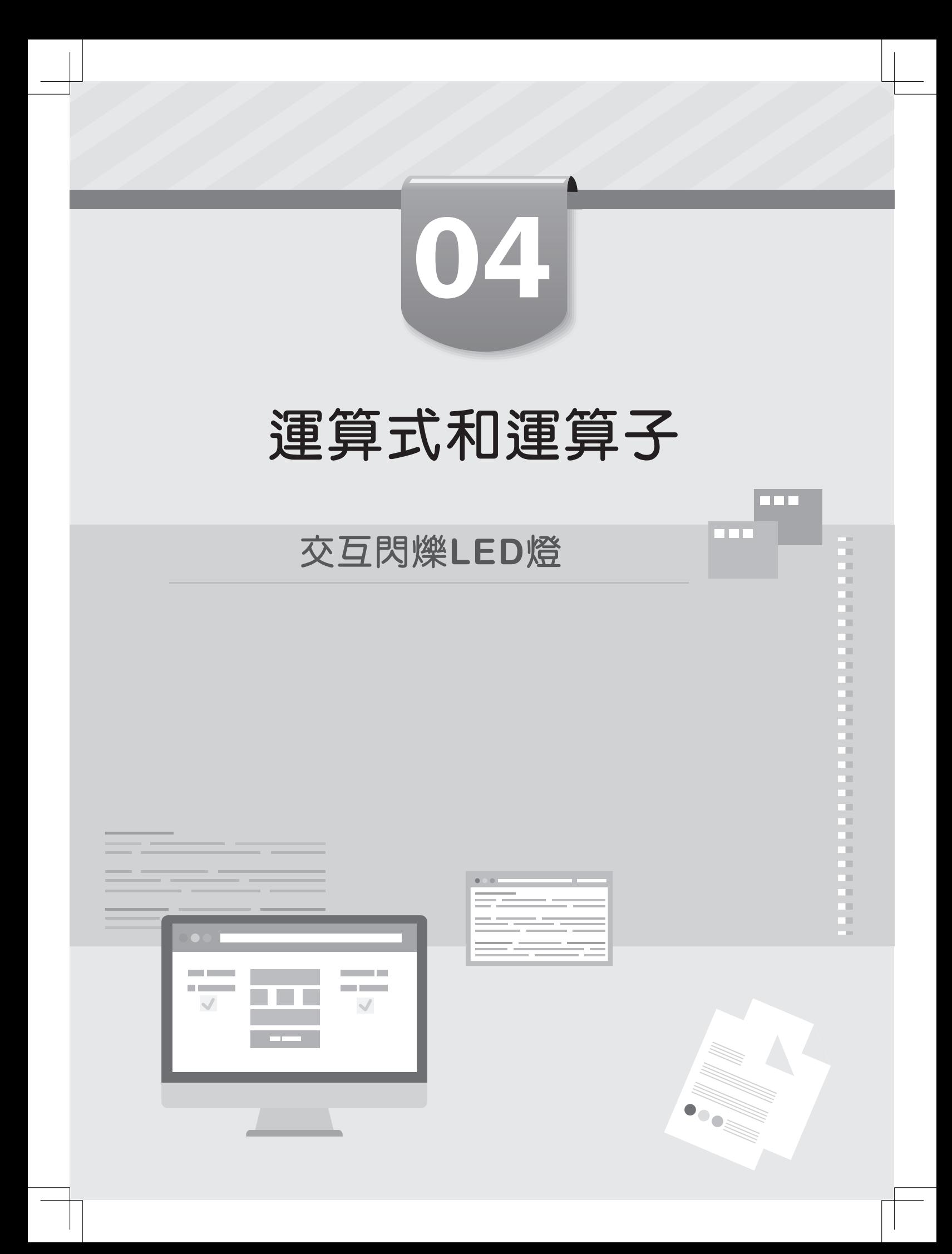

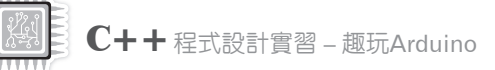

## **4-1** 認識運算式和運算子

程式語言的運算式(expressions)是一個執行運算的程式敘述,可以產生運算 結果的常數值,整個運算式可以簡單到只有單一常數值或變數,或複雜到由多個運 算子和運算元組成。

## **4-1-1** 關於運算式

到目前為止,我們已經撰寫過多個C++程式,在說明運算式之前,讓我們先 回到程式(program)本身,看一看程式到底在作什麼事?在第2章是使用標準輸 出cout輸出執行結果;第3章使用標準輸入cin數取得輸入資料,事實上,幾乎所 有程式都可以簡化成三種基本元素,如下所示:

f取得輸入資料。

- f處理輸入資料。
- f產生輸出結果。

當然有些程式可能沒有輸入元素(直接使用常數值,或指定變數值來取代輸入 值),只有輸出元素的執行結果,但是,對於任何有功能的程式,一定少不了處理 元素,我們需要使用本章的運算式,第5~6章的條件判斷和迴圈來處理輸入資料, 以便產生所需的執行結果。

「 運 算 式 」(expressions) 是 由 一 序 列「 運 算 子 」(operators) 和「 運 算 元」(operands) 組成,可以在程式中執行所需的運算任務 (即處理資料),如下圖 所示:

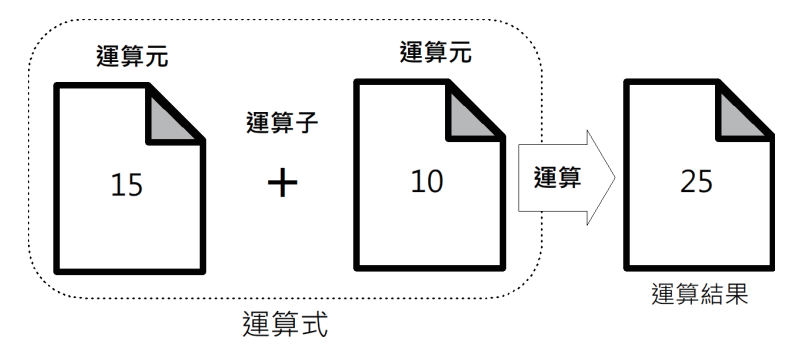

△ 4-2

上述圖例的運算式是「15+10」,「+」加號是運算子;15和10是運算元,在執 行運算後,可以得到運算結果25,其說明如下所示:

f運算子:執行運算處理的加、減、乘和除等運算符號。

▶運算元:執行運算的對象,可以是常數值、變數或其他運算式。

## **4-1-2** 輸出運算式的運算結果

在第2章我們是使用標準輸出cout在電腦螢幕輸出執行結果,同樣的,我們一 樣可以輸出運算式的運算結果,如下圖所示:

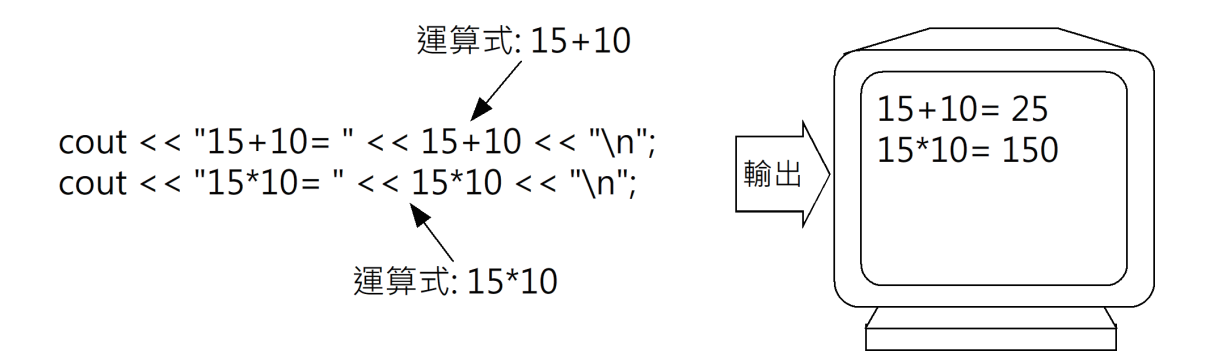

上述程式碼計算「15+10」和「15\*10」運算式的結果後,輸出顯示在電腦螢 幕上。

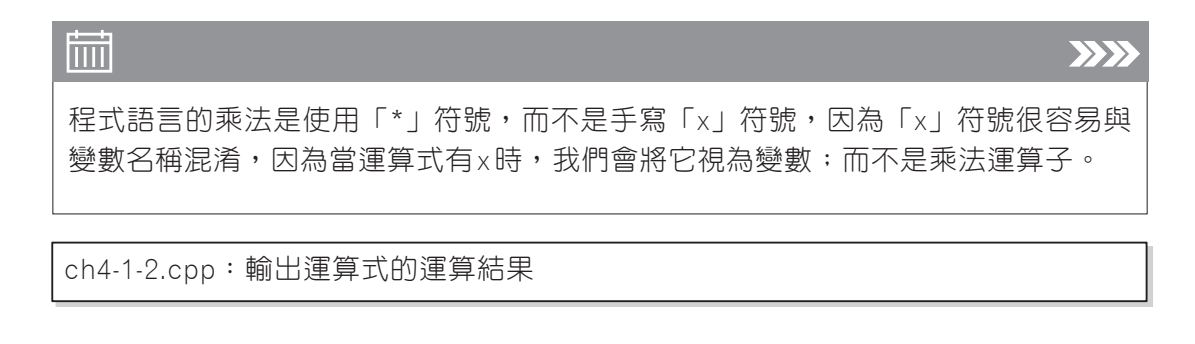

01: /\* 輸出運算式的運算結果 \*/ 02: #include <iostream> 03: using namespace std; 04: 05: int main() 06: {

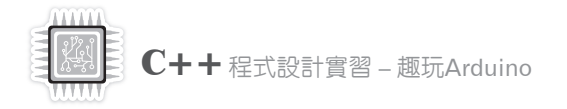

07: // 計算和輸出15+10運算式的值 08: cout  $<<$  "15+10 = "  $<<$  15+10  $<<$  "\n"; 09: // 計算和輸出15\*10運算式的值 10: cout  $<<$  "15\*10 = "  $<<$  15\*10  $<<$  "\n"; 11: 12: return 0; 13: }

ch4-1-2.cpp的執行結果  $15+10 = 25$  $15*10 = 150$ 

## **4-1-3** 執行不同種類運算元的運算

第4-1-1節說明過運算元可以是常數值或變數,在第4-1-2節運算式的2個運算 元都是常數值,除此之外,我們還有2種組合,即2個運算元都是變數,和1個運 算元是變數;1個是常數值。

#### ~ **2**個運算元都是變數

在C++加法運算式的2個運算元可以是2個變數,例如:計算分數的總和,如 下所示:

```
int score1 = 56;
int score2 = 67;
int sum = score1 + score2; // 加法運算式
```
上 述 運 算 式 「score1+score2」 的2個 運 算 元 都 是 變 數, 「sum = score1+score2」運算式的意義是:

**「取出變數score1儲存的值56,和取出變數score2儲存的值67後,將2個常數值相加 56+67後,再將運算結果123存入變數sum。」**

CH04 運算式和運算子

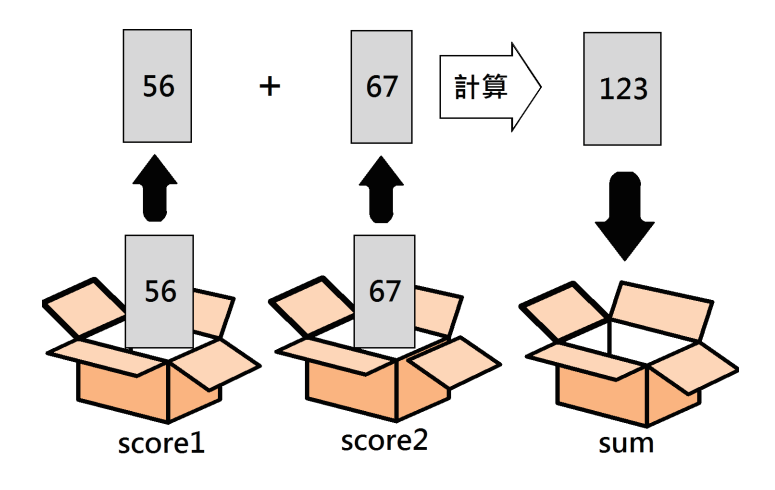

~ **1**個運算元是變數;**1**個運算元是常數值

C++加法運算式的2個運算元也可以其中一個是變數;另一個是常數值,例 如:調整變數score1的分數,將它加10分,如下所示:

int score1 =  $56$ ; score1 = score1 + 10; // 加法運算式

上述運算式「score1+10」的第1個運算元是變數;第2個是常數值,「score1 = score1+10」運算式的意義是:

**「取出變數score1儲存的值56,加上常數值10後,再將運算結果56+10=66存入變數 score1。」**

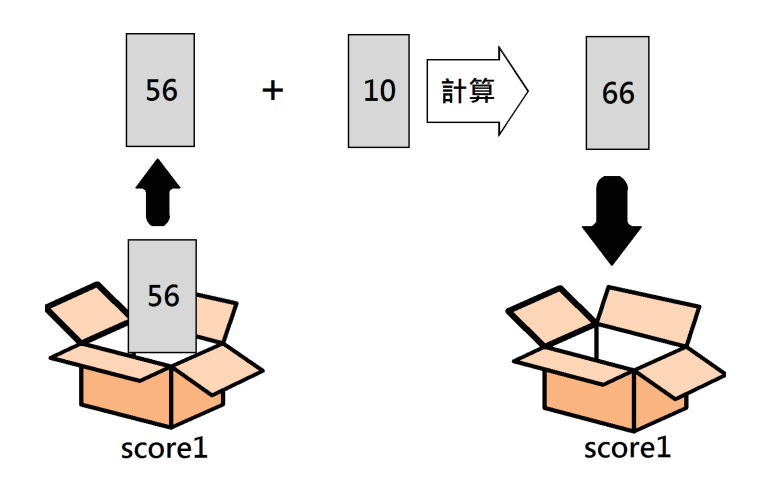

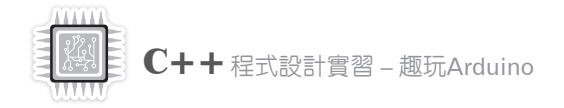

## iiii

 $\sum$ 

請注意!從「score1 = score1 + 10」運算式就可以明顯看出「=」等號不是相等, 而是用來指定或指派左邊變數的值,不要弄錯成數學的等於,因為從運算式可以看 出,score1根本不可能等於score1+10。

ch4-1-3.cpp:執行不同種類運算元的運算

```
01: /* 執行不同種類運算元的運算 */
02: #include <iostream>
03: using namespace std;
04:05: int main()
06: {
07: int score1 = 56; // 第1個運算元
08: int score2 = 67: // 第2個運算元
09: int sum = score1 + score2; // 計算2個變數相加
10:11: // 顯示score1+score2運算式的運算結果
12: cout << "變數 score1 值 = " << score1 << "\n";
13: cout << "變數 score2 值 = " << score2 << "\n";
14: cout << "score1+score2 = "<< sum << "\n":
15: 
16: score1 = score1 + 10; // 計算變數加常數値
17: // 顯示score1+10運算式的運算結果 
18: cout << "變數 score1 加 10 分 = " << score1 << "\n";
19: 
20: return 0;
21: }
```
ch4-1-3.cpp的執行結果 變數score1 = 56 變數score2 = 67  $score1+score2 = 123$ 變數score1加10分 = 66

△ 4-6

CH04 運算式和運算子

 $\sum$ 

本節運算式的常數値10和變數 score1是運算元,事實上,它們也是一種最簡單的運 算式,如下所示: 10 score1

上述常數值10;變數score1是運算式,常數值10的運算結果是10;變數score1的 運算結果是儲存的常數値。我們可以說,運算式的運算元就是一個運算式,可以簡 單到只是一個常數值,或一個變數,也可以是另一個擁有運算子的運算式。

## **4-1-4** 讓使用者輸入值來執行運算

C++變數是用來儲存執行時的暫存資料,如果運算式的運算元是變數,我們只 需更改變數值,就可以產生不同的運算結果。在這一節的 C++程式是修改第2-3節 範例,可以讓使用者輸入2個運算元來計算相加的結果。

#### ~ 步驟一:觀察流程圖

圙

請啓動fChart開啓「CPP\ch04\ch4-1-4.fpp」專案的流程圖,如下圖所示:

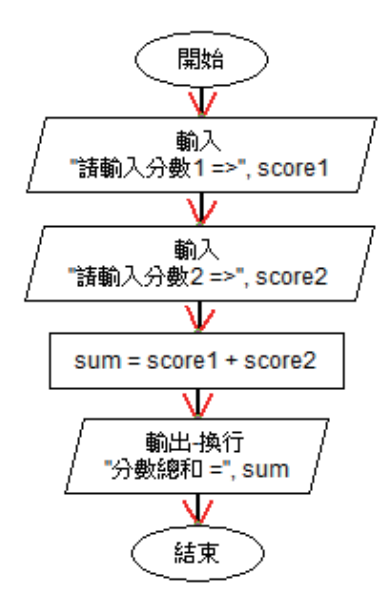

請執行流程圖依序輸入20和15,就會顯示相加結果35,依據流程圖的執行順 序,我們可以找出執行步驟,如下所示:

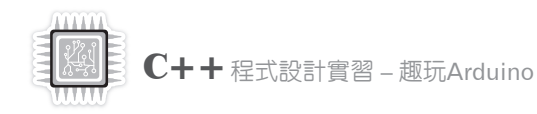

Step 1 顯示提示文字輸入整數score1值(輸入符號) Step 2 顯示提示文字輸入整數score2值(輸入符號) Step 3 計算相加結果儲存至sum(動作符號) Step 4 輸出文字內容和sum值(輸出符號)

## ~ 步驟二:實作程式碼

請使用fChart程式碼編輯器輸入對應流程圖符號的C++程式碼,首先執行2 次「輸出/輸入符號>輸入符號>輸入整數值」命令,然後執行「動作符號 >算術運 算式>加法」命令插入加法運算式,最後加上輸出符號,如下圖所示:

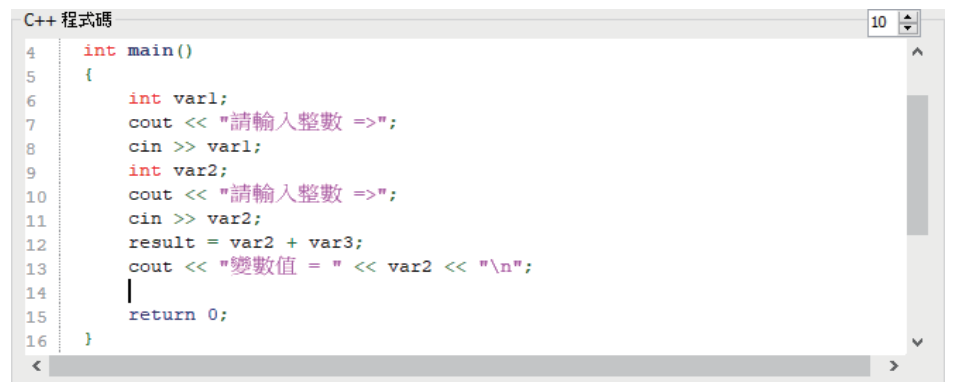

在新增變數sum宣告後,請修改變數名稱score1、score2和訊息文字,就可以 建立 C++程式 ch4-1-4.cpp, 如下所示:

```
06: int score1, sum;
07: cout << "請輸入分數1 =>";
08: cin >> score1;
09: int score2;
10: cout << "請輸入分數2 =>";
11: cin >> score2;
12: sum = score1 + score2;
13: cout << "分數總和 = " << sum << "\n";
```
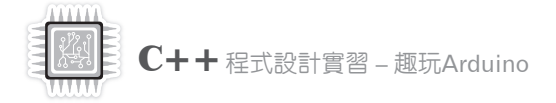

# **4-5 Arduino**實驗範例:交互閃爍**LED**<sup>燈</sup>

在這一節實驗除了原來紅色LED燈,我們準備再新增1個黃色LED燈,然後 使用這2個LED燈來切換閃爍的LED燈,程式是使用餘數運算和變數來切換腳位 編號。

◎ 電子電路設計

完成本節實驗的電子電路設計需要使用到的電子元件,如下所示:

**紅色LED燈 x 1 黃色LED燈 x 1 220Ω電阻 x 2 麵包板 x 1 麵包板跳線 x 5**

請依據下圖連接建立電子電路後,紅色LED燈連接在腳位13,黃色連接在腳 位12,就完成本節實驗的電子電路設計,如下圖所示:

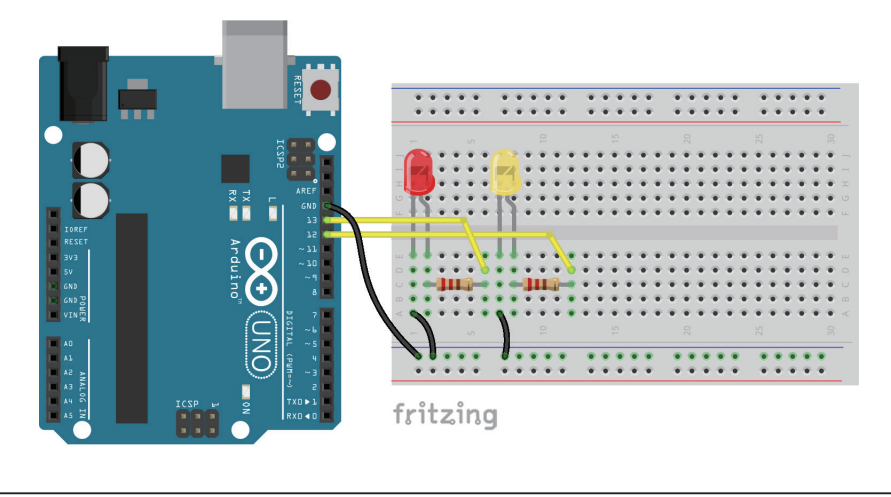

Arduino程式:ch4-5.ino

程式使用變數和餘數運算來切換點亮的LED燈,其執行結果可以看到首先閃 爍腳位13的紅色LED燈,然後是腳位12的黃色LED燈,接著是13;12,不停切 換閃爍2個LED燈,如下所示:

```
01: int ledPin;
02: long count;
03: 
04: void setup()
05: {
06: count = 1;
07: pinMode(12, OUTPUT); 
08: pinMode(13, OUTPUT);
09: }
10: 
11: void loop()
12: \{13: \text{ledPin} = 12 + (\text{count } \% 2);
14: digitalWrite(ledPin, HIGH);
15: delay(1000); // 暫停1秒
16: digitalWrite(ledPin, LOW);
17: delay(1000); // 暫停1秒
18: count++;
19: }
```
上述第1~2行是2個變數宣告,如下所示:

#### **int ledPin;**

#### **long count;**

上述ledPin變數儲存腳位編號,值可能是12或13,變數 count是計數器,在第 7~8行指定腳位12和13的模式都是OUTPUT, 第13行使用餘數運算指定此次循環 的腳位編號,如下所示:

#### **ledPin = 12 + (count % 2);**

上述程式碼使用餘數運算,值分別是0或1,再加上12後,就是腳位編號12或 13,最後在第18行遞增計數變數count的值。當在UnoAdruSim模擬器執行時,可 以看到右上角腳位13和12的紅色和黃色LED燈在交互閃爍,如下圖所示:

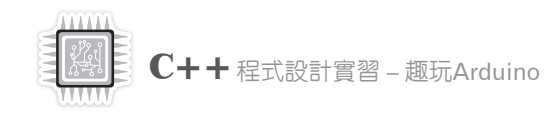

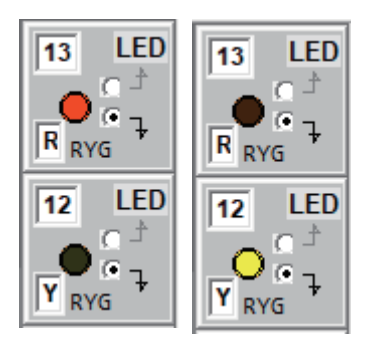

腳位12和13的數位波型,如下圖所示:

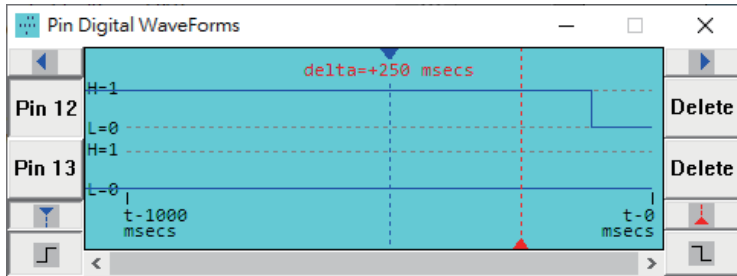

上述波型當腳位12是H=1時,腳位13是L=0;反之,腳位13是H=1時,腳位 12是L=0。

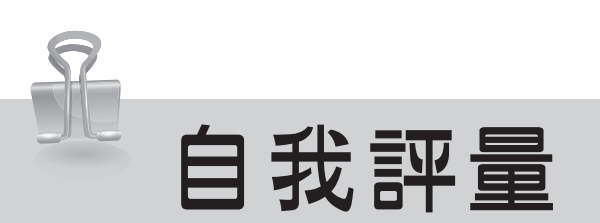

#### 選擇題

- ( ) 1. 請問運算式「15 + 10」中,哪一個是運算子? (A)「+」 (B)「15」 (C)「0+1」 (D)「10」。
- ( ) 2. 請問下列哪一個是C++語言乘法運算子的符號? (A)「x」 (B)「\*」 (C)「X」 (D)「\$」。
- ( ) 3. 請問哪一種是C++加法運算式中2個運算元的可能組合? (A)變數+變數 (B)變數+常數值 (C)常數值+常數值 (D)以上皆是。
- ( ) 4. 請問哪一個並不是C++語言的運算子種類? (A)單元運算子 (B)二元運算子 (C)三元運算子 (D)四元運算子。
- ( ) 5. 請問下列哪一個並不是C++語言的算術運算子? (A)「==」 (B)「-」 (C)「\*」 (D)「+」。
- ( ) 6. 請問執行C++程式碼片段:x = 11; y = x++; 後,變數y值是什麼? (A)9 (B)10 (C)11 (D)12。
- ( ) 7. 請問哪一個C++語言的運算子優先順序最高? (A)「++」 (B)「&&」 (C)「\*」 (D)「+」。
- ( ) 8. 請問哪一個C++語言的運算子是使用右左結合? (A)「++」 (B)「&&」 (C)「%」 (D)「>=」。
- ( ) 9. 請問我們可以使用下列哪一種語法,將變數a轉換成浮點數型態? (A)(double)[a] (B)<double>a (C)(double)a (D)[double](a)。
- ( ) 10. 請問下列哪一個是Arduino程式的副檔名?  $(A).c$  (B).cpp  $(C).ino$  (D).ardu  $\circ$

#### 填充與問答題

1. 事實上,幾乎所有程式都可以簡化成三種基本元素: アンファン あんこう 和 またの 。

- 2. 運算式 (expressions) 是由一序列\_\_\_\_\_\_\_(operators) 和\_\_\_\_\_\_(operands) 組成。
- $3. x = x y$ 運算式可簡寫成
(2008) 7  $x = x * y$ 可簡寫成
(2008)

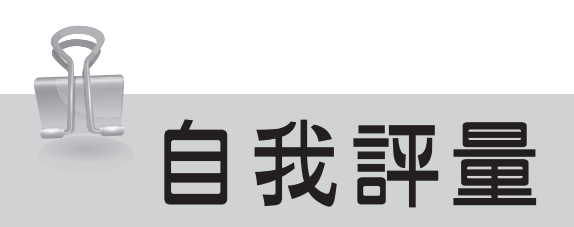

- 4. 請舉例說明什麼是運算子的優先順序和結合?
- 5. 請問什麼是資料型態轉換?

### 實作題

- 1. 請寫出下列C++運算式的值, 如下所示:
	- $(1) 1 * 2 + 4$
	- (2) 7 / 5
	- $(3) 10 \% 3 * 2 * (2 + 5)$
	- $(4) 1 + 2 * 3$
	- $(5)$   $(1 + 2) * 3$
	- (6) 16 +7 \* 6 + 9
	- $(7)$   $(13 6)$  / 7 + 8
	- (8) 12 4 % 6 / 4
- 2. 請寫出下列C++程式碼片段的執行結果, 如下所示:

int  $i = 1$ ;  $i^* = 5;$  $i + = 2$ ; cout  $<<$  " $i =$  " $<<$   $i <<$  " $\setminus n$ ";

3. 請寫出下列C++程式碼片段的執行結果,如下所示:

int  $x = 9$ ; cout  $<<$  " $x =$  " $<< + +x <<$  "\n"; cout  $<<$  " $x =$  " $<<$   $x- <<$  " $\n\sqrt{n}$ ";